# **臺中市 111 學年度國民中學 資賦優異學生鑑定報名系統**

**複選**

**學生報名操作手冊**

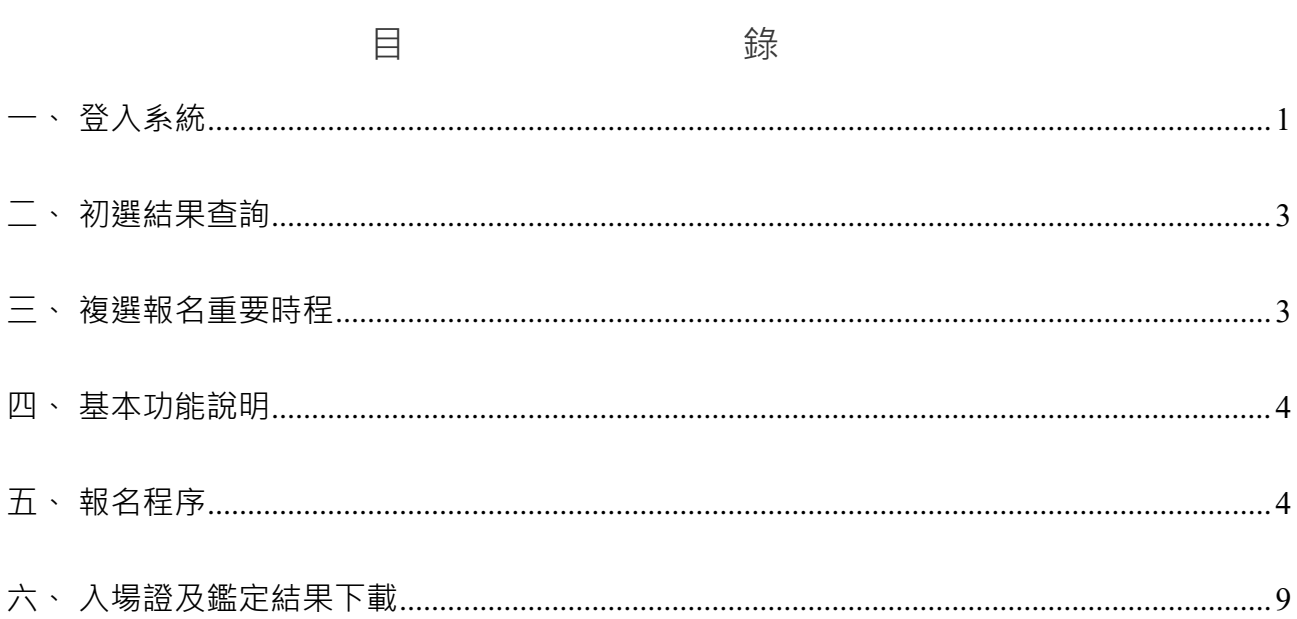

<span id="page-2-0"></span>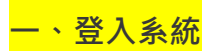

步驟一 進入臺中市資優鑑定報名系統(網址: [https://gti.tc.edu.tw](https://gti.tc.edu.tw/))

步驟二 點選 【報名系統】進入報名入口。

- 1. 點選【學生】。
- 2. 初選與複選使用同一個帳號報名。

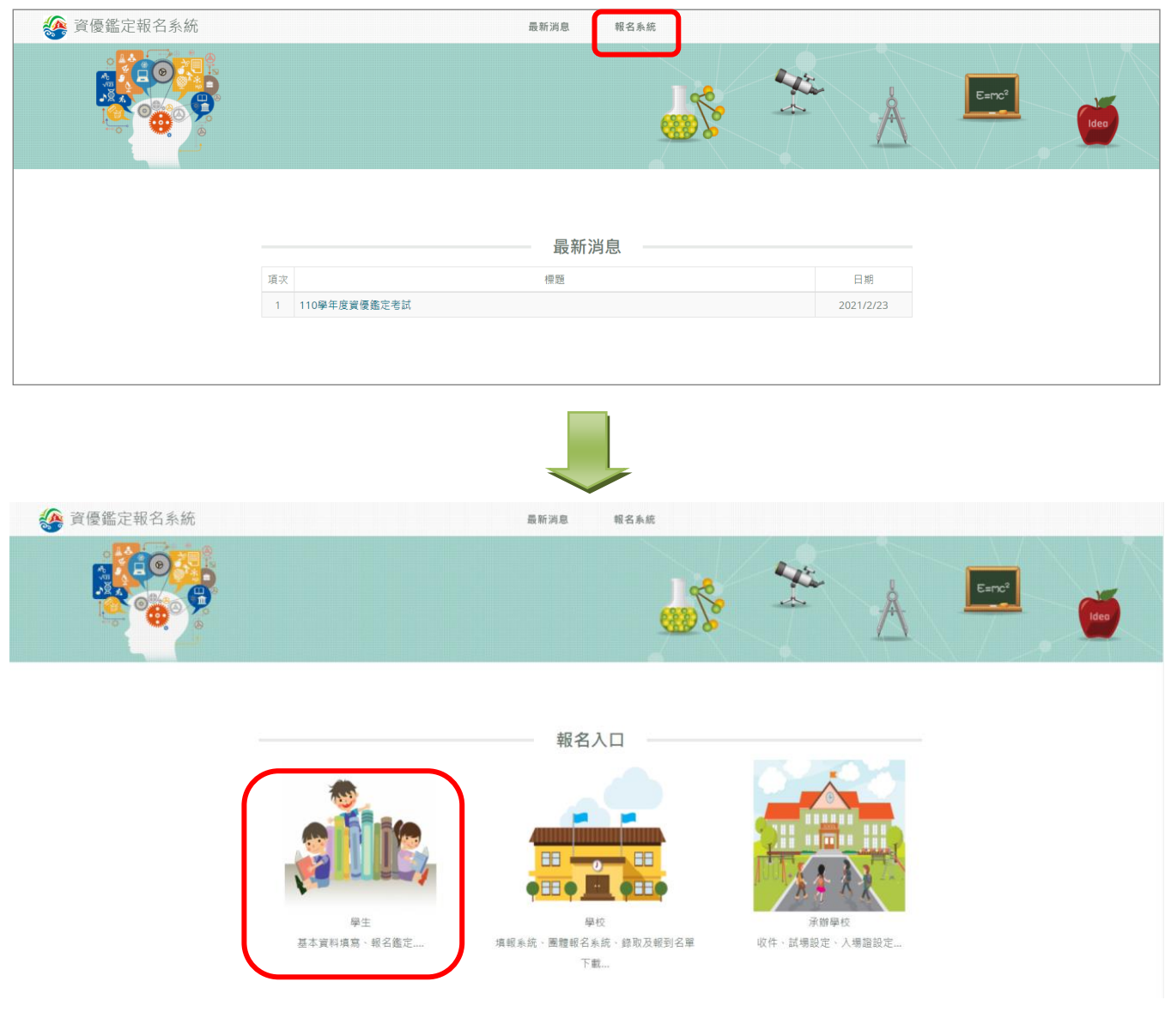

## 步驟三 登入帳號及密碼

1. 輸入學生身分證字號(帳號)及所設定的密碼。

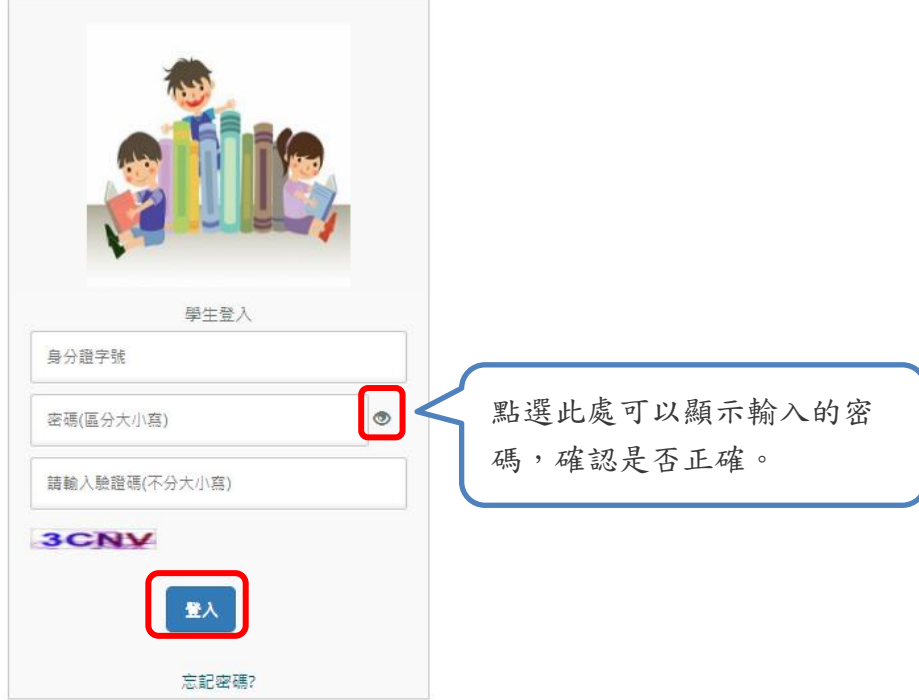

2. 如果忘記密碼,請點選「忘記密碼?」後,輸入註冊的身分證字號、生日、姓名及新的 密碼後,點選「重設密碼」,即可使用新的密碼登入。

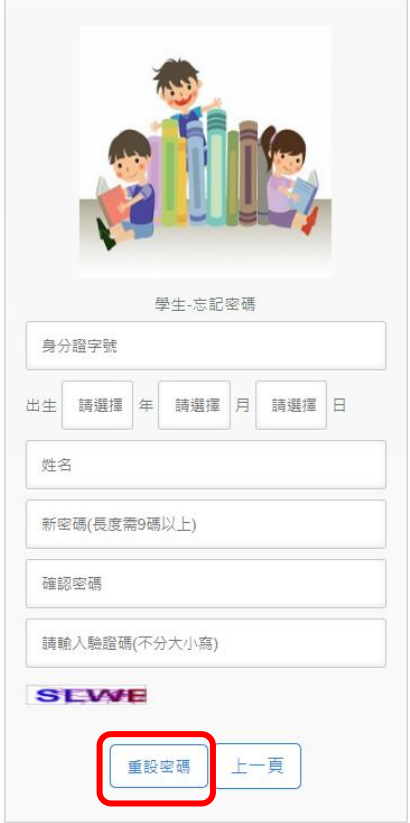

<span id="page-4-0"></span>**二、初選結果查詢**

(一) 查詢期間:111 年 6 月 9 日(四) 中午 12:00 起。

請注意:初選未通過者,僅可下載初選結果通知書,無複選報名功能。

(二) 查詢畫面

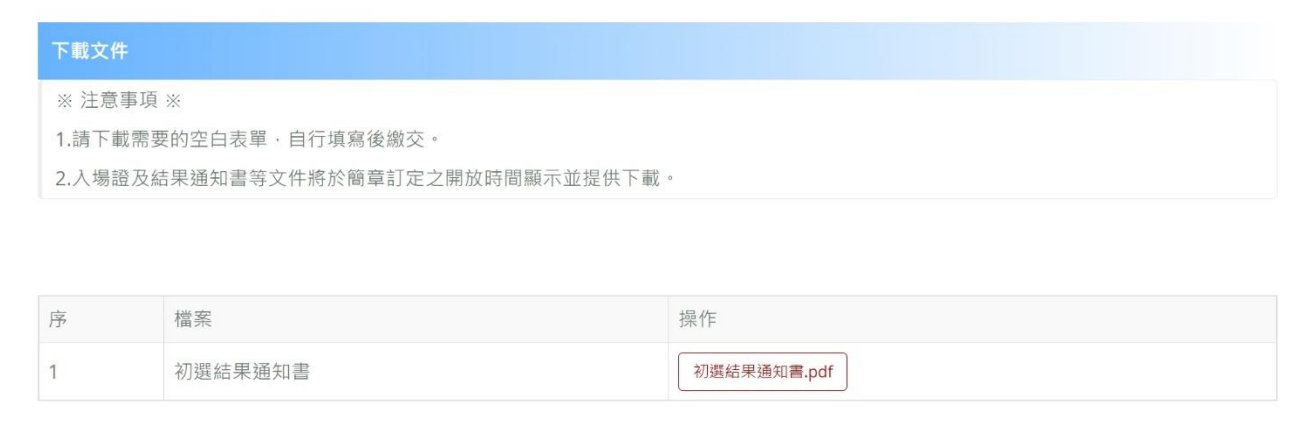

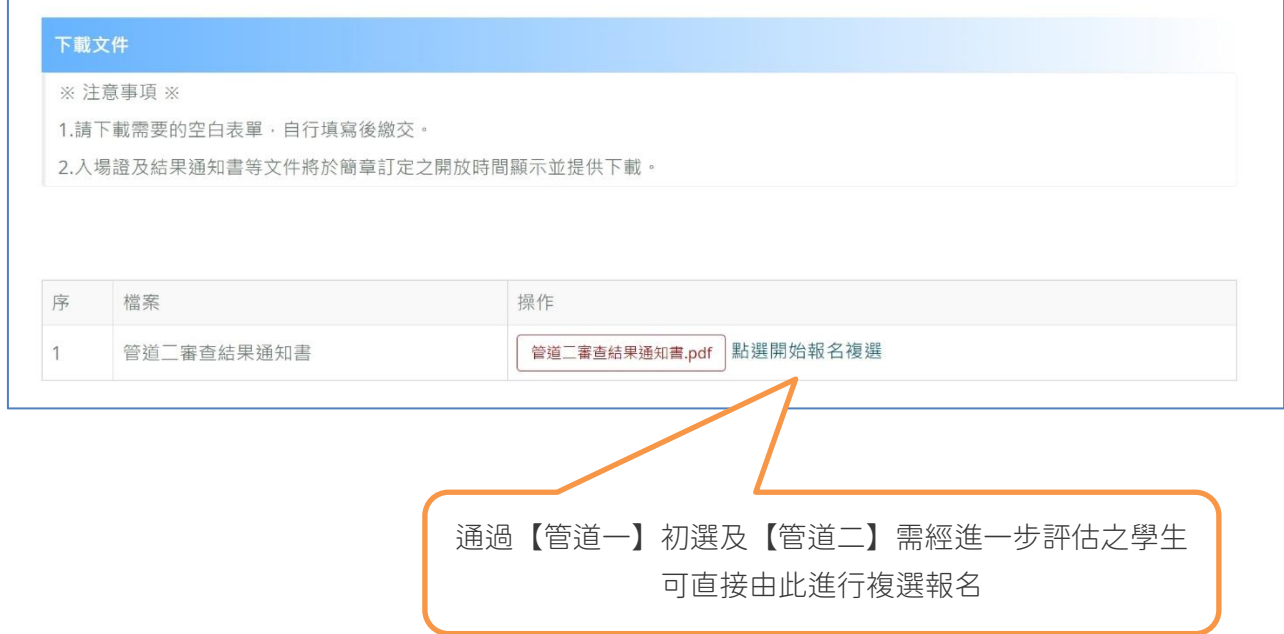

### <span id="page-4-1"></span>**三、複選報名重要時程**

(一) 至線上系統報名期間:111 年 6 月 9 日(四)中午 12:00 起至 111 年 6 月 15 日(三)止 。

- (二) 至就讀國中進行校內個別報名並繳費:111 年 6 月 16 日(四)前。
- (三) 「複選鑑定入場證」下載:111 年 6 月 29 日(三)起。

#### <span id="page-5-0"></span>**四、基本功能說明**

- (一) 基本資料預設為初選資料。
- (二) 選擇鑑定類別:系統僅顯示一般智能暨學術性向初選結果「通過」或學術性向管道二 審核結果「進一步評估」之鑑定類別供選擇,並僅可選擇一項類別。
- (三) 上傳證件照預設為初選照片。
- (四) 核對報名表及列印報名表:請核對報名系統顯示之報名表資料是否正確,**點選「確認** 報名」後,報名資料即鎖定,無法變更,請務必確認報名類別正確及所有報名資料皆 **無誤後再點選「確認報名」,以免影響自身權益。**網頁顯示之報名表僅供核對資料使 用,正式報名表將於點選「確認報名」後產生。
- (五) 檔案下載:
	- (1) 可下載報名所需的空白表單。
	- (2) 入場證、結果通知書:開放時間才會出現資料供下載。

#### <span id="page-5-1"></span>**五、報名程序**

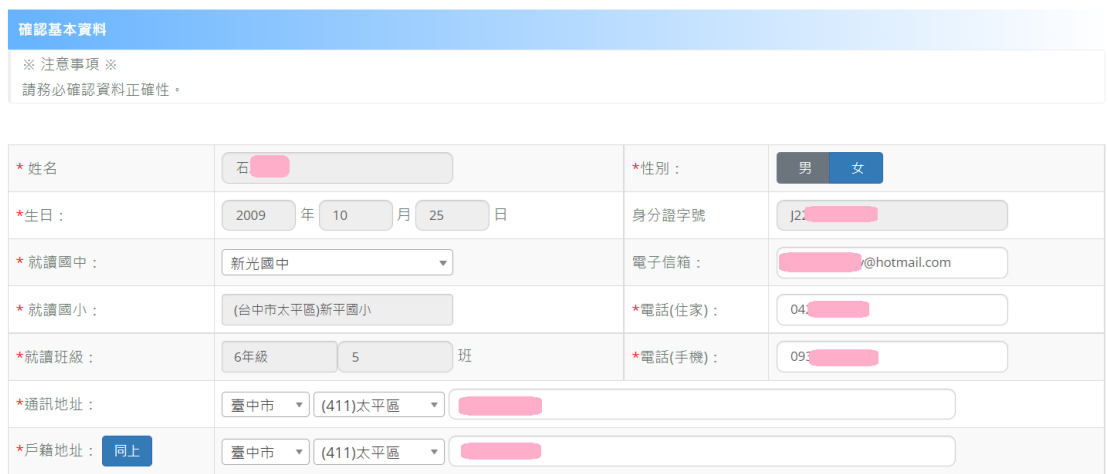

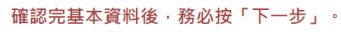

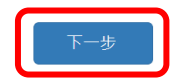

步驟一 確認個人基本資料:系統自動帶出初選報名資料,有需修改的內容才進行修改, 填寫完成按「下一步」。

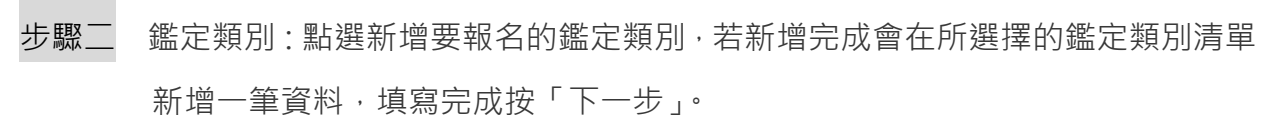

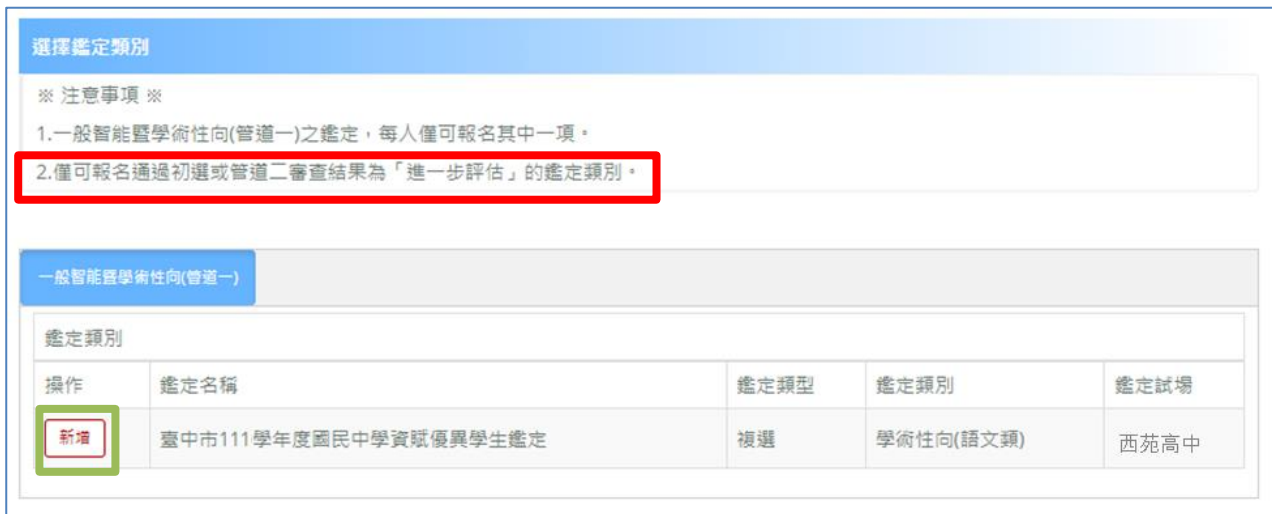

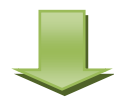

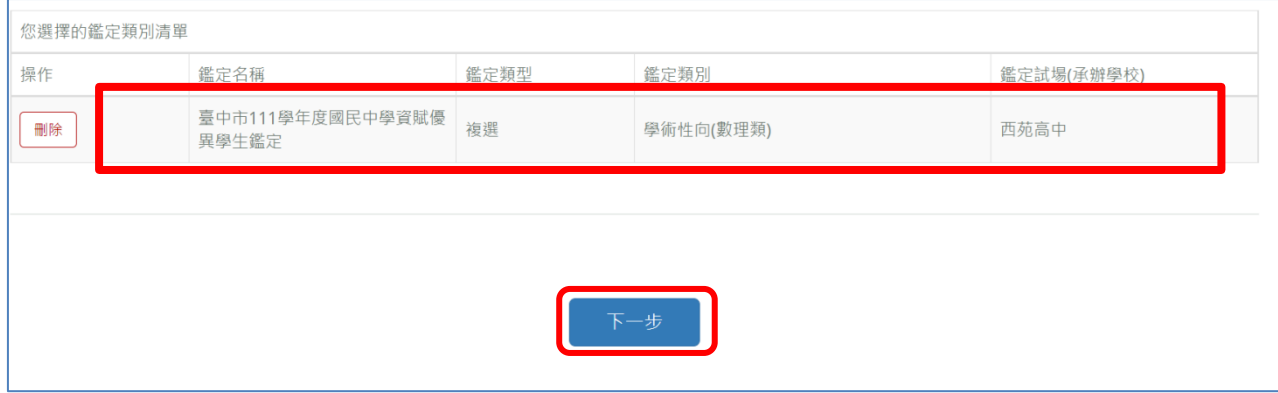

# 步驟三 核對報名表資料:請核對報名系統顯示之報名表資料是否正確,**點選「確認報名」** 後,報名資料即鎖定,無法變更,請務必確認報名類別正確及所有報名資料皆無誤 **後再點選「確認報名」,以免影響自身權益。**網頁顯示之報名表僅供核對資料使用, 正式報名表將於點選「確認報名」後產生。

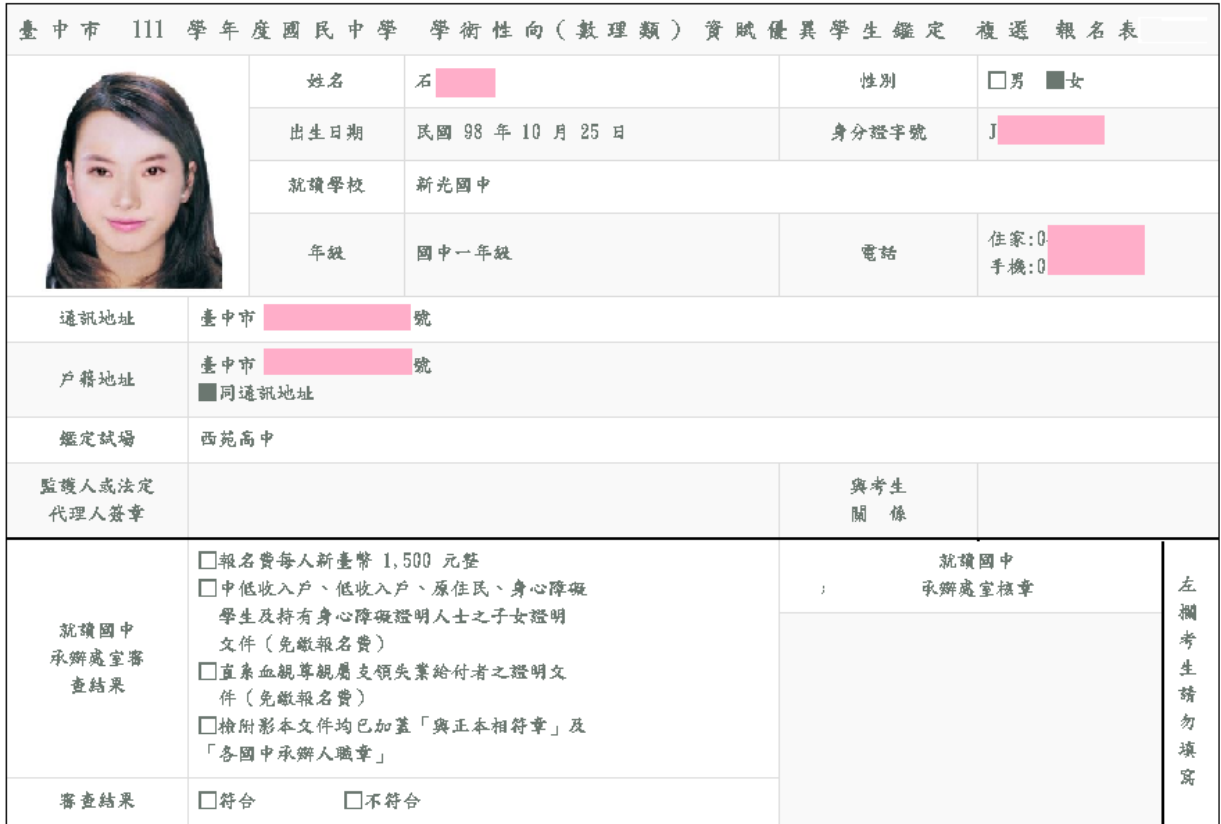

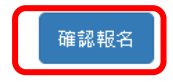

**請注意!!此頁面之報名表為範例,僅提供學生及家長參考,請勿直接塗改使用**。

步驟四 列印報名表:步驟四完成後會產生報名表檔案,報名表需包含檢核碼及條碼才為完 整的報名表。

臺中市 111 學年度國民中學 學術性向(數理類)資賦優異學生鑑定 複選 報名表 □男 ■女 姓名  $\vec{A}$ 性別 民國 98 年 10 月 25 日  $J$ 电生日期 身分證字號 就讀學校 新光國中 住家:0 國中一年級 年級 電話 手機:0 臺中市 通訊地址 號 臺中市 號 戶籍地址 同通訊地址 鑑定試場 西苑高中 與考生 監護人或法定 代理人簽章 關條 □報名費每人新臺幣 1,500 元整 就讀國中 左 □中低收入戶、低收入戶、原住民、身心障礙 承辦處室核章  $\bar{z}$ 欄 學生及持有身心障礙證明人士之子女證明 就讀國中 考 文件 (免缴報名費) 承辦處室審 □直系血観尊観屬支領失業給付者之證明文  $\pm$ 查結果 請 件 (免缴報名費) 匆 □檢附影本文件均巴加蓋「與正本相符章」及 「各國中承辦人職章」 填 窝 審查結果 □符合 □不符合

列印報名表

**請注意!!此頁面之報名表為範例,僅提供學生及家長參考,請勿直接塗改使用**。

提醒您!列印後請簽名,連同相關資料繳至就讀國中進行校內個別報名並繳交報名費。

臺中市 111 學年度國民中學 學術性向(數理類) 資賦優異學生鑑定 複選 報名表

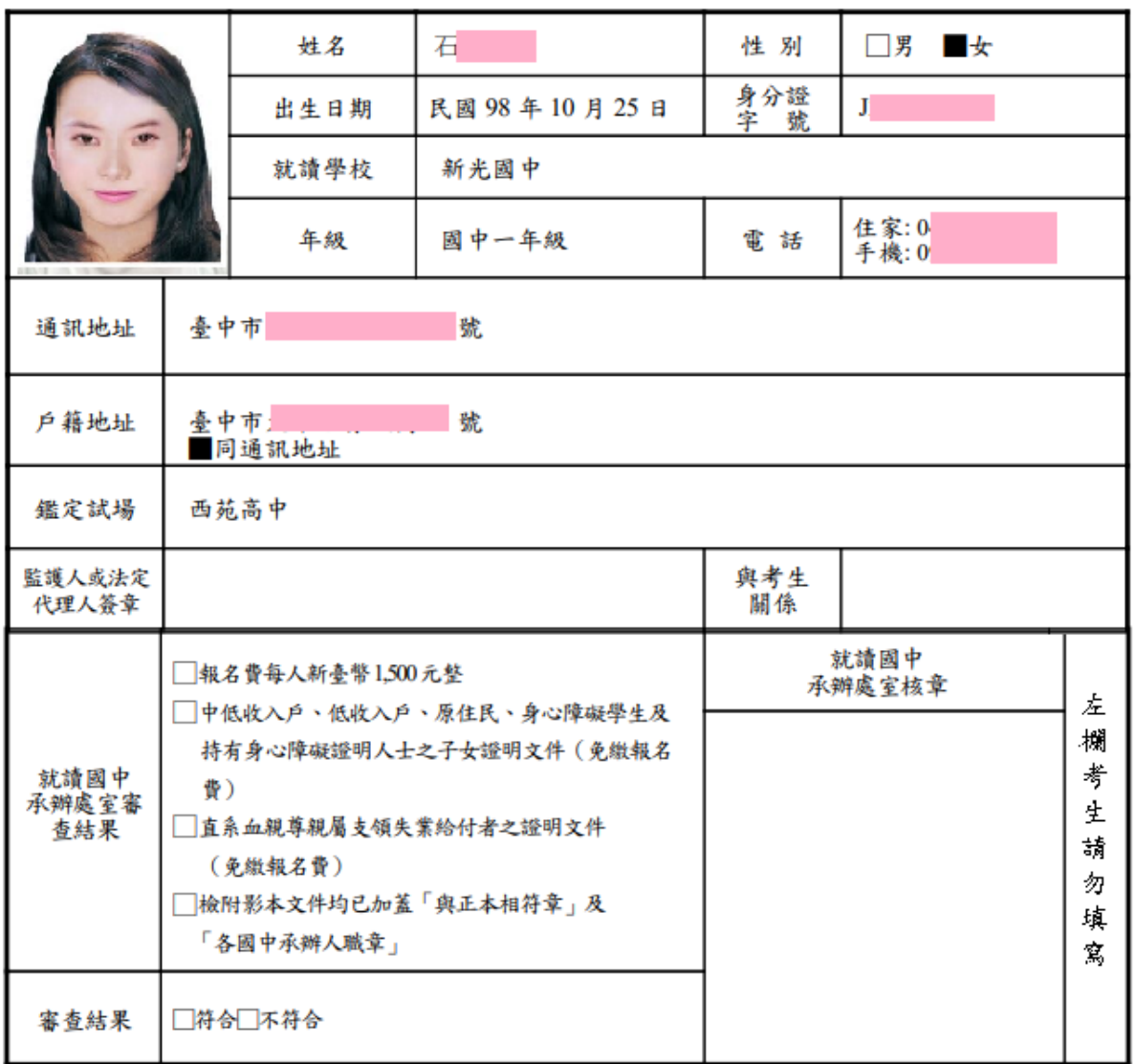

列印日期: 2022/06/02 17:11:52

系統檢核碼 2A-38-4B-1D-83-31-E5-D3-5C-29-D4-51-FF-47-D8-FF

∭ <u> Tim in the Bibliother Sta</u>

**請注意!!此頁面之報名表為範例,僅提供學生及家長參考,請勿直接塗改使用**。

## <span id="page-10-0"></span>**六、入場證及鑑定結果下載:**

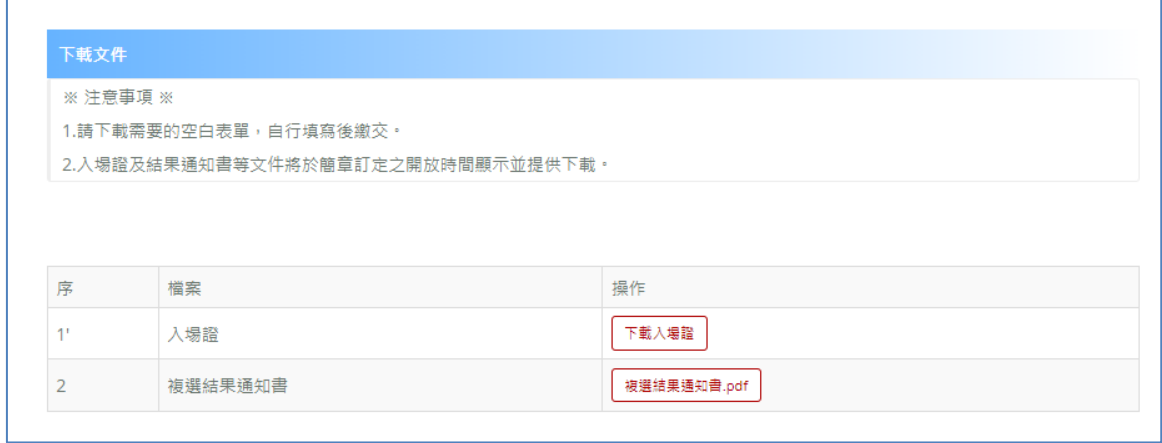

入場證範本

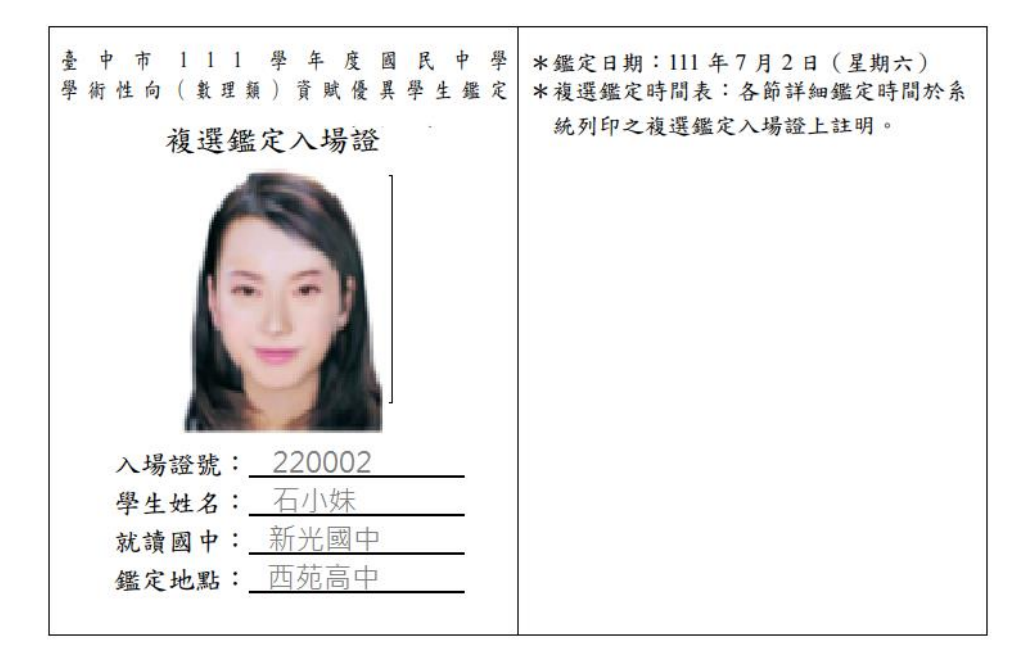

(請詳閱鑑定須知)

鑑定須知

- 一、 鑑定地點:試場位置圖於鑑定前一日公布於西苑高中、清水國中網站。 (一) 西苑高中考區:臺中市西屯區西苑路268號。 (二)清水國中考區:臺中市清水區鰲峰路250號。
- 二、 考生請按各節測驗時間入場,施測時請將入場證置於桌面左上角。鑑定入場證如 有毀損、遺失或未攜帶者,由各考區試務中心拍照確認身分後存證。
- 三、 性向測驗依該測驗標準化程序之施測時間訂之,不得延後入場及早退。各節測驗 結束, 待監場人員收卷清點登記後方得離場。
- 四、 自備 2B 鉛筆、電腦讀卡專用橡皮擦、透明無任何字與格線之墊板等文具用品, 測驗時不得向他人借用。
- 五、 性向測驗答案卡嚴禁使用修正液、修正帶,如因書寫塗改無法辨認答案者,不予 計分。
- 六、 考生不得隨身攜帶、配戴或使用行動電話、電子穿戴式裝置(含電子錶)或其他具 有資訊傳輸、感應、拍攝或記錄功能之器具、設備,並不得置放於試場座位四周。 其關機者亦同。
- 七、 不得污損試卷及答案卡或在試卷上作任何標記。
- 八、 考生不得將試題及答案卡 (卷)攜出試場或抄錄測驗內容,違者取消鑑定資格。
- 九、 違反上述相關規定者,提報臺中市鑑輔會進行審議。
- 十、 如有其他未盡事項,經臺中市鑑輔會通過後實施,修正時亦同。

**請注意!!此頁面之入場證為範例,僅提供學生及家長參考,請勿直接塗改使用**。